# **Service Procedures, List of documents and Timelines**

# **Factory Building Plans (Non-Hazardous)**

- 1) Logon to FBIS website, from the main page select service and choose Form No.1 for approval of plan.
- 2) Applicant should attach all the mandatory documents required, fill the Form completely and submit. After submitting, a unique case number is generated for further reference and tracking. The applicant would be provided an option for checking status through "Application Status-Status (Factory)" option.
- 3) Payment Option: Plan approval fee can be paid through Challan or Online using Khajane-II link, and details have to be specified in online application.

Upon Scrutiny, necessary approval will be given after inspecting the site/factory. The approval will be accorded online and Signed Copy of the approval letter will be uploaded, to be downloaded by the applicant.

Go to login page -> Select Services-Factories -> Click on Approval of Plans -> Choose a Region -> Choose a Division -> Click on Next -> Fill the Form completely -> Click Next -> Choose a Company Type -> Upload all the mandatory Documents -> Click on Submit -> your Unique Case number is Generated -> To print your Form Click on Print.

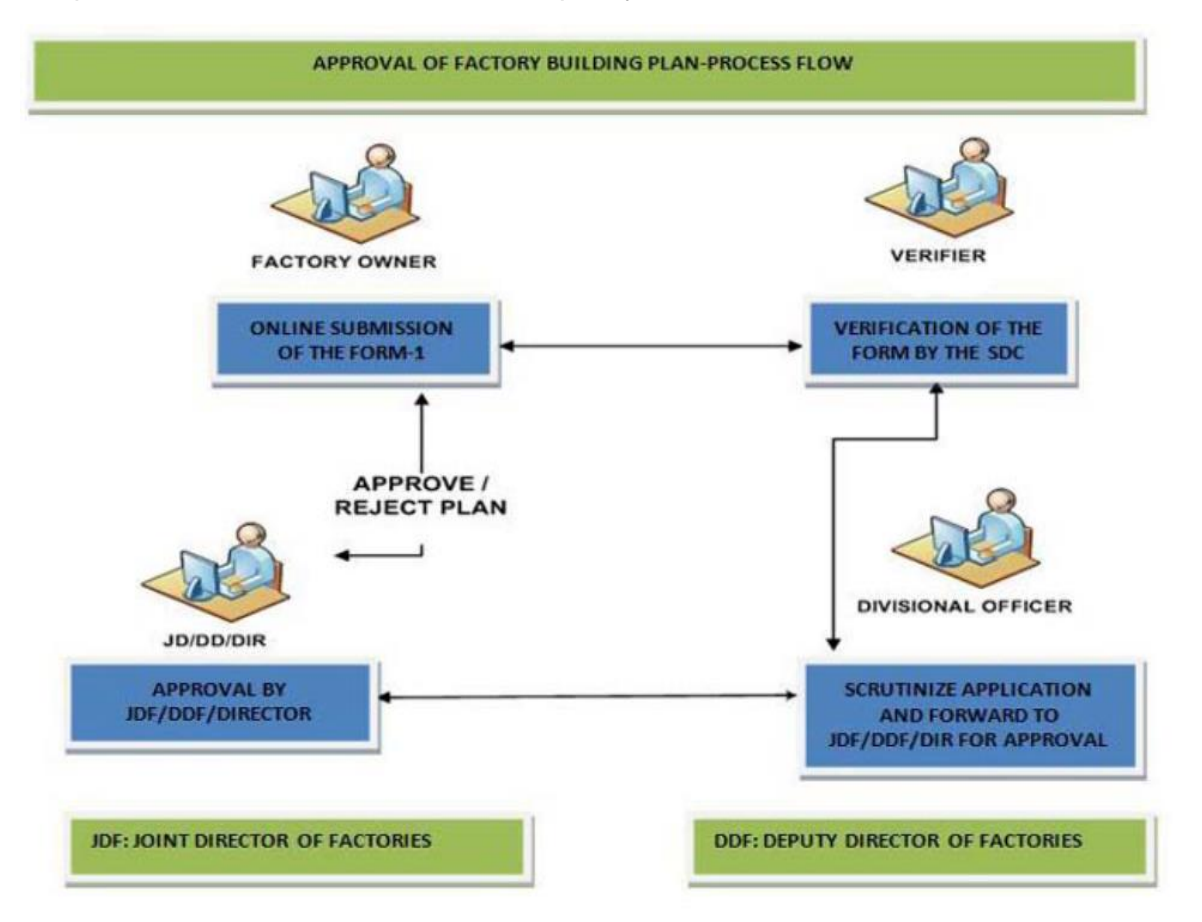

# **Documents be uploaded/submitted under the Factories Act, 1948 (Mandatory Documents to be Submitted along with Application Form No.1):**

- 1) Stability certificate in form no 1a (for existing factory buildings only)
- 2) Questionnaire
- 3) Brief description and flow chart of the manufacturing process
- 4) Land sale deed or lease deed or rental deed or possession certificate or letter from local body as applicable
- 5) Factory plan
- 6) Fee paid challan
- 7) Consent form KSPCB in case of hazardous factories

**Factory Building Plans (Hazardous)**

1) Logon to FBIS website, from the main page select service and choose Form No.1 for approval of plan.

2) Applicant should attach all the mandatory documents required, fill the Form completely and submit. After submitting, a unique case number is generated for further reference and tracking. The applicant would be provided an option for checking status through "Application Status-Status (Factory)" option.

3) Payment Option:- Plan approval fee can be paid through Challan or Online using Khajane-II link, and details have to be specified in online application.

Upon Scrutiny, necessary approval will be given after inspecting the site/factory. The approval will be accorded online and Signed Copy of the approval letter will be uploaded, to be downloaded by the applicant.

Go to login page -> Select Services-Factories -> Click on Approval of Plans -> Choose a Region -> Choose a Division -> Click on Next -> Fill the Form completely -> Click Next -> Choose a Company Type -> Upload all the mandatory Documents -> Click on Submit -> your Unique Case number is Generated -> To print your Form Click on Print**.**

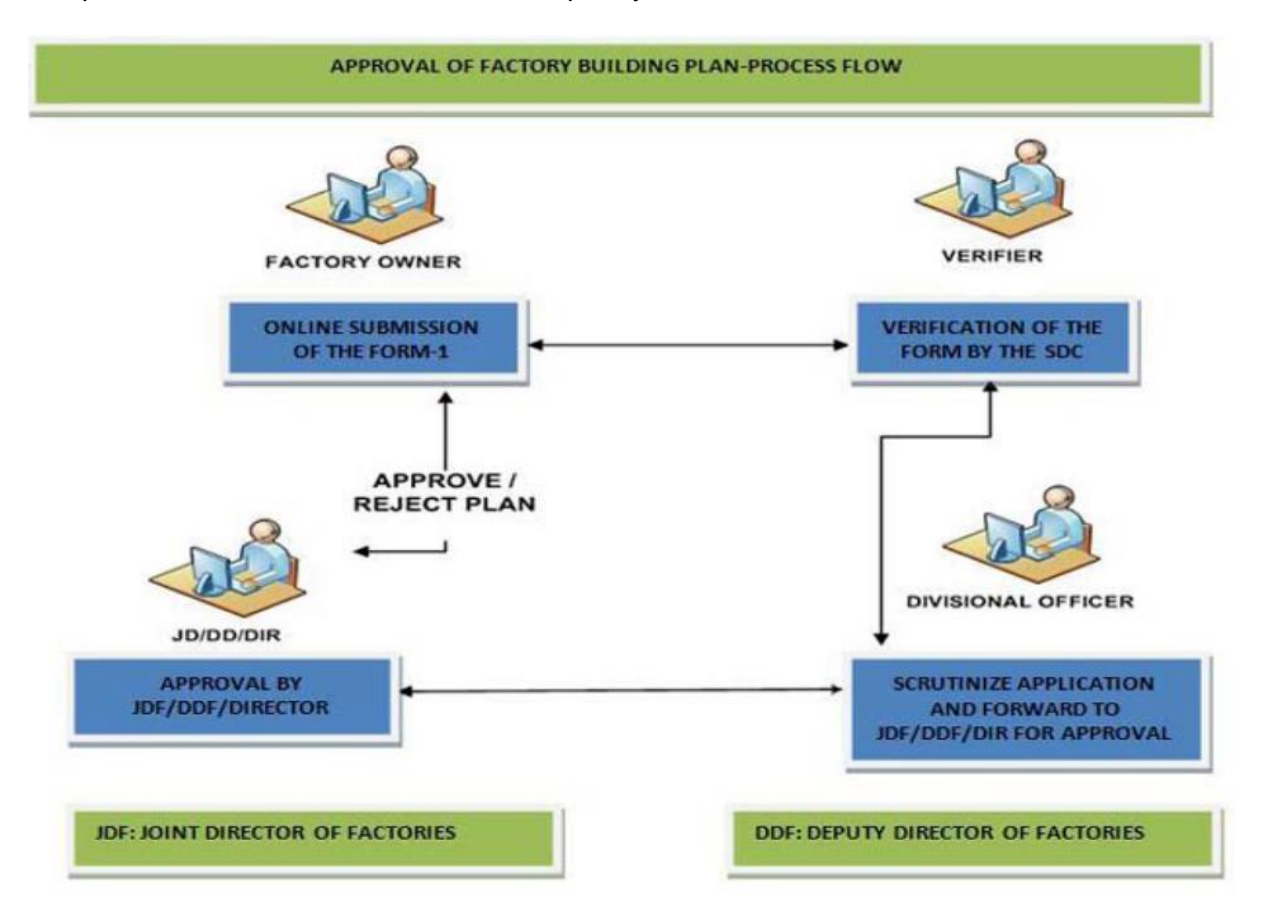

### **Documents to be uploaded/submitted under the Factories Act, 1948 (Mandatory Documents to be Submitted along with Application Form No.1)**

- 1) Stability certificate in form no 1a (for existing factory buildings only)
- 2) Questionnaire
- 3) Brief description and flow chart of the manufacturing process
- 4) Land sale deed or lease deed or rental deed or possession certificate or letter from local body as applicable
- 5) Factory plan
- 6) Fee paid challan
- 7) Consent letter of KSPCB in respect of factories involving hazardous process or storage and handling of hazardous materials.
- 8) In case of hazardous factory details of approval of on-site emergency plan approved by the department.

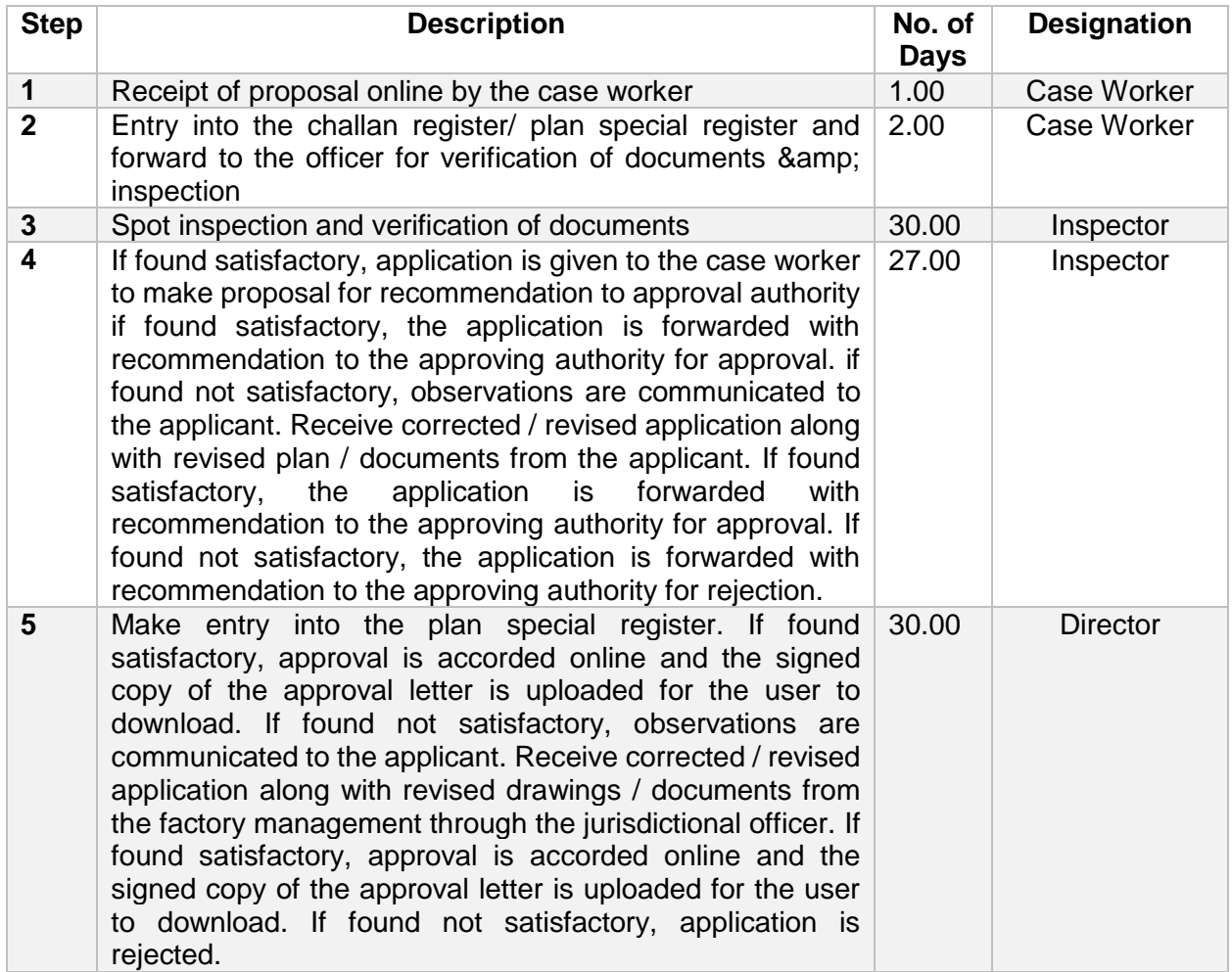

**Service Timeline:** 90 working days

#### **Registration of Factories and Issue of License (Non-Hazardous)**

1) After log in, from the main page select Service-Factories and choose Registration of Factories and Issue of License.

2) Applicant should attach all the mandatory documents required, fill the form completely and submit. After submitting, a unique case number is generated for further reference and tracking. The applicant would be provided an option for checking status through " Application Status-Status (Factory)"

3) Payment Option: - Plan approval fee has to be paid Online using Khajane-II, and the challan details have to be specified in online application.

4) Upon Scrutiny, necessary approval will be given after inspecting the site/factory. The approval will be accorded online and Signed Copy of the approval letter will be uploaded, to be downloaded by the applicant.

Go to login page -> Select Services-Factories -> Click on Registration of Factories and Issue of license -> Choose a Region -> Choose a Division -> Click on Next -> Fill the Form completely -> Pay the fee appearing in the form -> Click Next -> Choose a Company Type -> Upload all the mandatory Documents -> Click on Submit -> your Unique Case number is Generated -> To print your Form Click on Print.

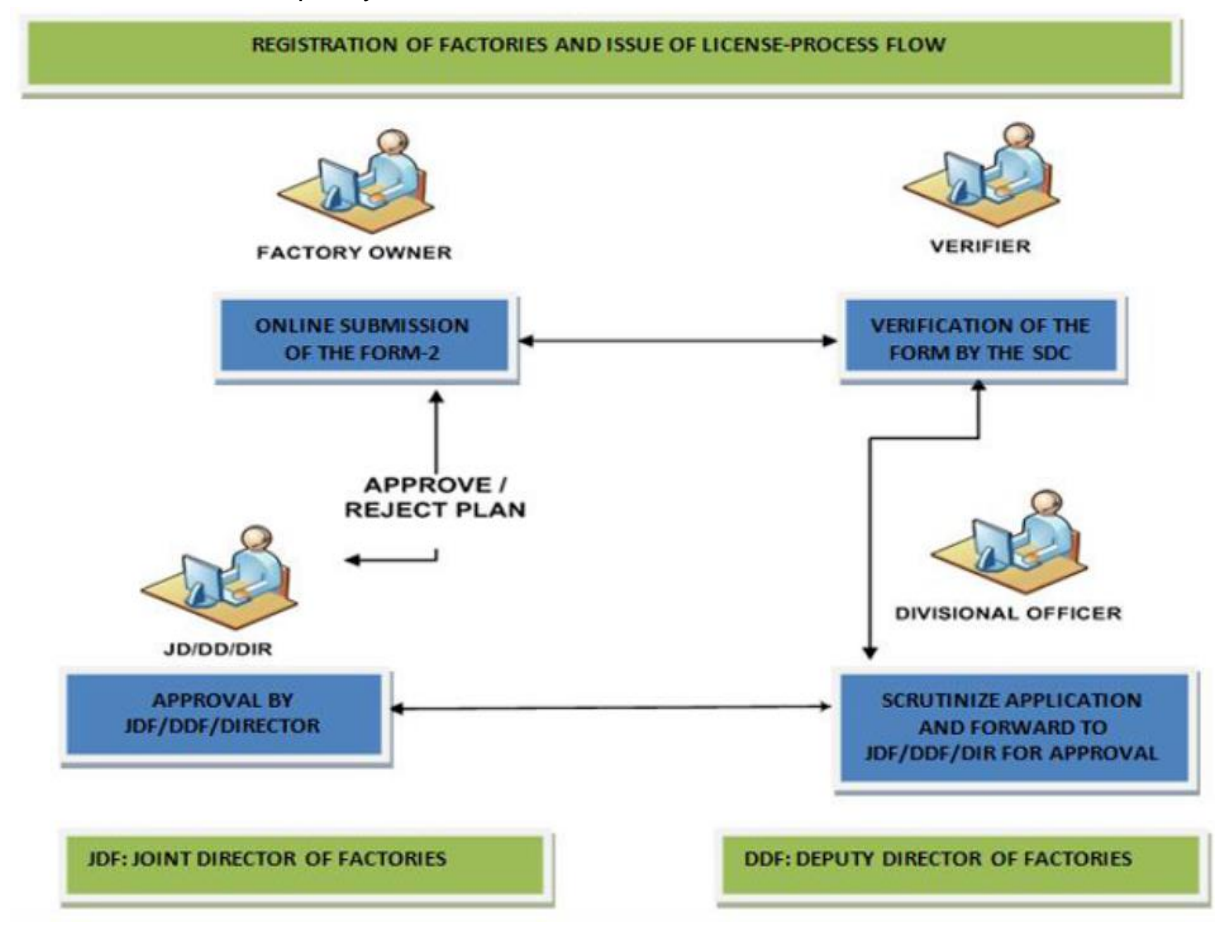

**Forms to be submitted under Factories Act (Mandatory Documents to be submitted along with Form No.2 for Registration and Grant of License)**

- 1) In case of Proprietorship Firm a valid GST registration certificate or certificate obtained from dept. Of industries and commerce or any other document as proof of ownership or in case of partnership firm – list of partners with residential addresses along with partnership deed or in case of private limited or public limited company – list of directors with residential addresses along with certificate of Incorporation of the Company & Memorandum and article of association and form no. 32/12 or Board resolution for every change in directors or in case of company owned by central or state government or public sector undertaking, government order of appointment of occupier under the Factories Act
- 2) Fee paid challan

**Service Timeline**: 90 working days

### **Registration of Factories and Issue of License (Hazardous)**

1) After log in, from the main page select Service-Factories and choose Registration of Factories and Issue of License.

2) Applicant should attach all the mandatory documents required, fill the form completely and submit. After submitting, a unique case number is generated for further reference and tracking. The applicant would be provided an option for checking status through " Application Status-Status (Factory)"

3) Payment Option: - Plan approval fee has to be paid Online using Khajane-II, and the challan details have to be specified in online application.

4) Upon Scrutiny, necessary approval will be given after inspecting the site/factory. The approval will be accorded online and Signed Copy of the approval letter will be uploaded, to be downloaded by the applicant.

Go to login page -> Select Services-Factories -> Click on Registration of Factories and Issue of license -> Choose a Region -> Choose a Division -> Click on Next -> Fill the Form completely -> Pay the fee appearing in the form -> Click Next -> Choose a Company Type -> Upload all the mandatory Documents -> Click on Submit -> your Unique Case number is Generated -> To print your Form Click on Print.

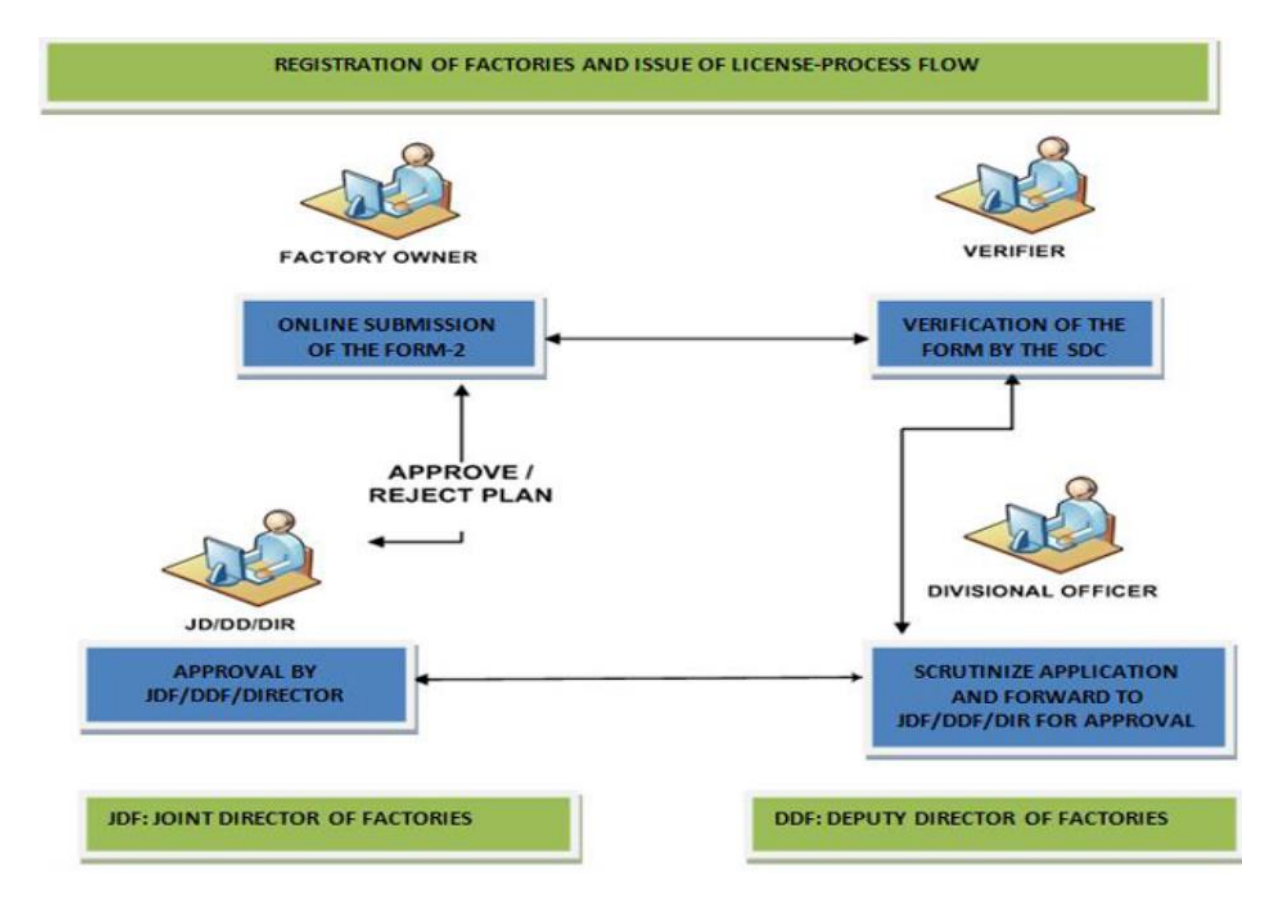

## **Forms to be submitted under Factories Act (Mandatory Documents to be submitted along with Form No.2 for Registration and Grant of License)**

1) In case of proprietorship firm – a valid GST registration certificate or certificate obtained from dept. of industries and commerce or any other document as proof of ownership or in

case of partnership firm – list of partners with residential addresses along with partnership deed or in case of private limited or public limited company – list of directors with residential addresses along with certificate of incorporation of the company & Memorandum and article of association and form no. 32/12 or board resolution for every change in directors or in case of company owned by central or state government or public sector undertaking, government order of appointment of occupier under the factories act

2) Fee paid Challan

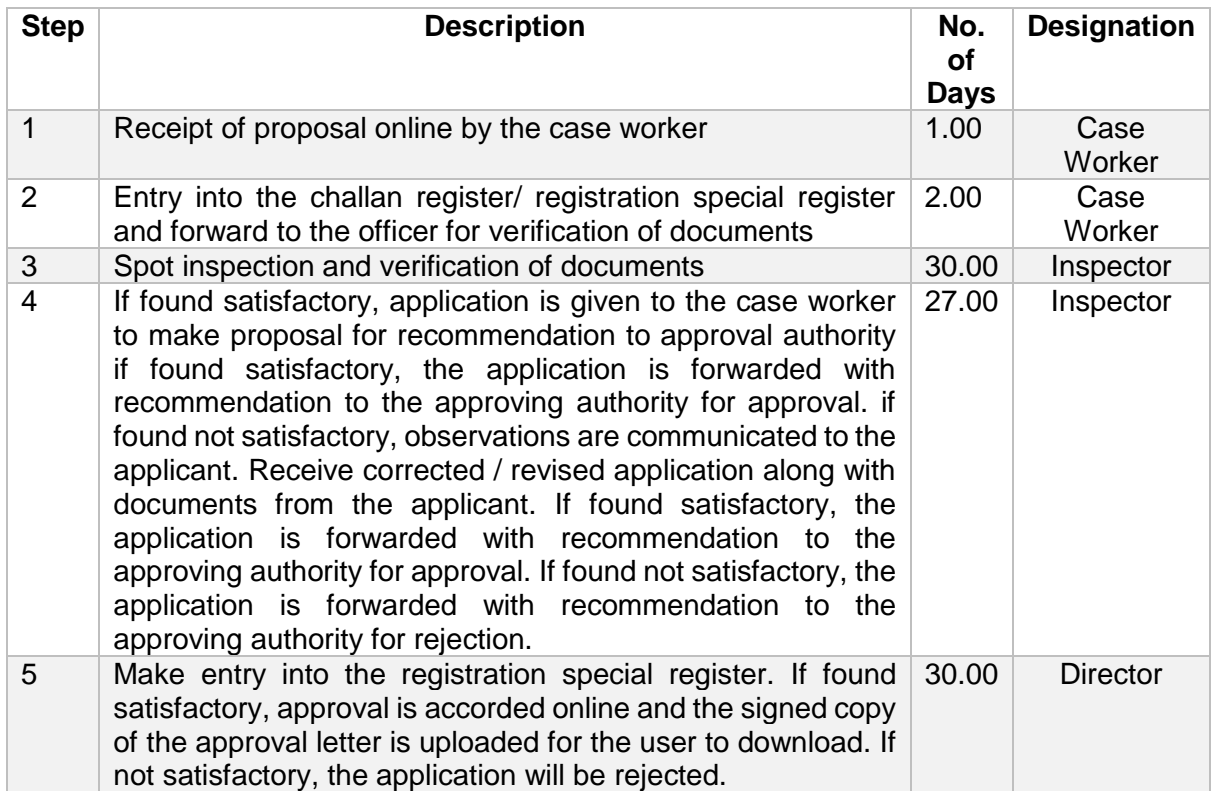

### **Renewal of Factory License**

- 1) On Selecting on the requisite service Renewal of license, Form No.2 of the factory will be populated.
- 2) Applicant shall fill up the Form No.2 for Renewal completely.
- 3) Payment option: Fee can be paid through khajane-2 online service & details of the payment shall be entered in the online application.
- 4) Upon submission a Unique case number shall be generated for future reference and tracking. The applicant has the option for checking the status in the" Application Status-Status (Factory)"

Go to login page->Enter user name and password->Select services-factories->Click on Renewal of license-> Fill in the necessary fields in FORM NO.2 For Renewal->Pay the fee Online through Khajane-II-> Upload Mandatory Documents to be submitted as mentioned in Form-> Fill the Challan details regarding fee payment->Submit the Form->your unique case number will be generated.

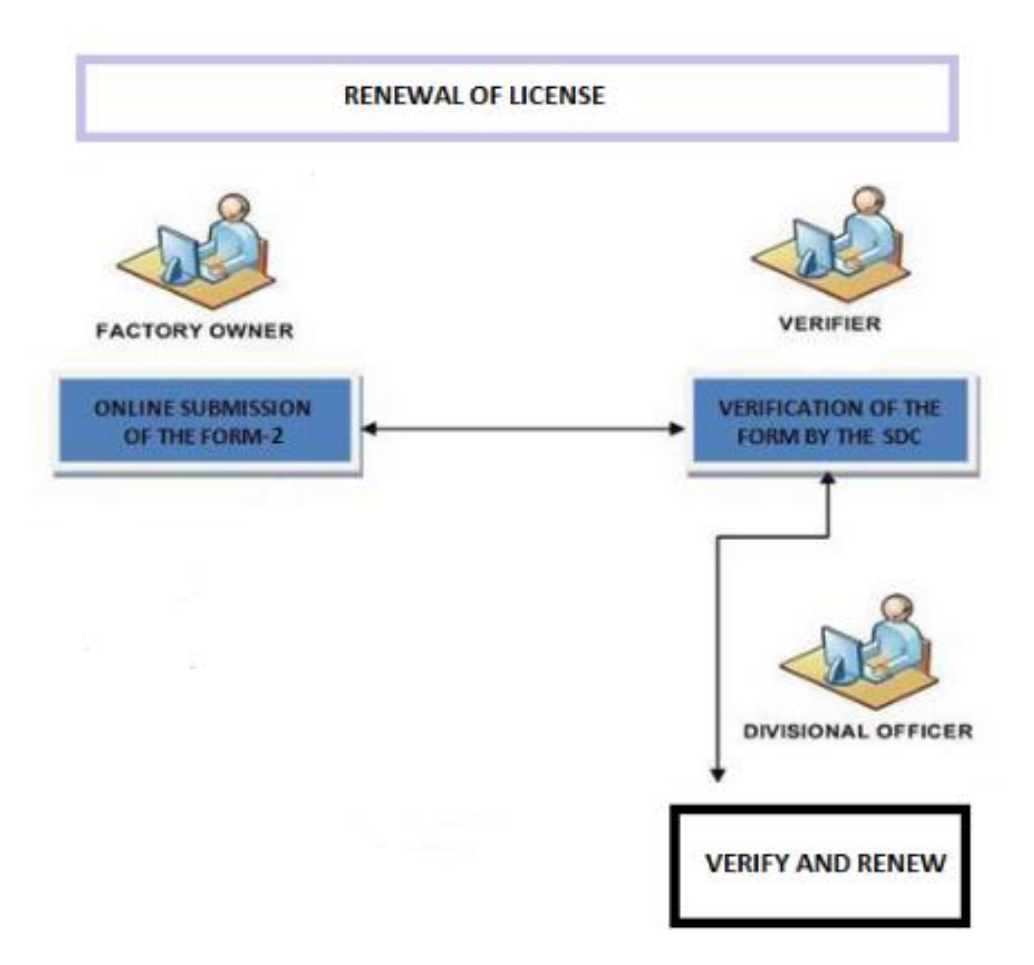

**Documents to be submitted under Factories Act Mandatory documents to be submitted along with Form No. 2 for Renewal of License.**

- 1) Fees paid challan
- 2) List of partners/directors residential addresses

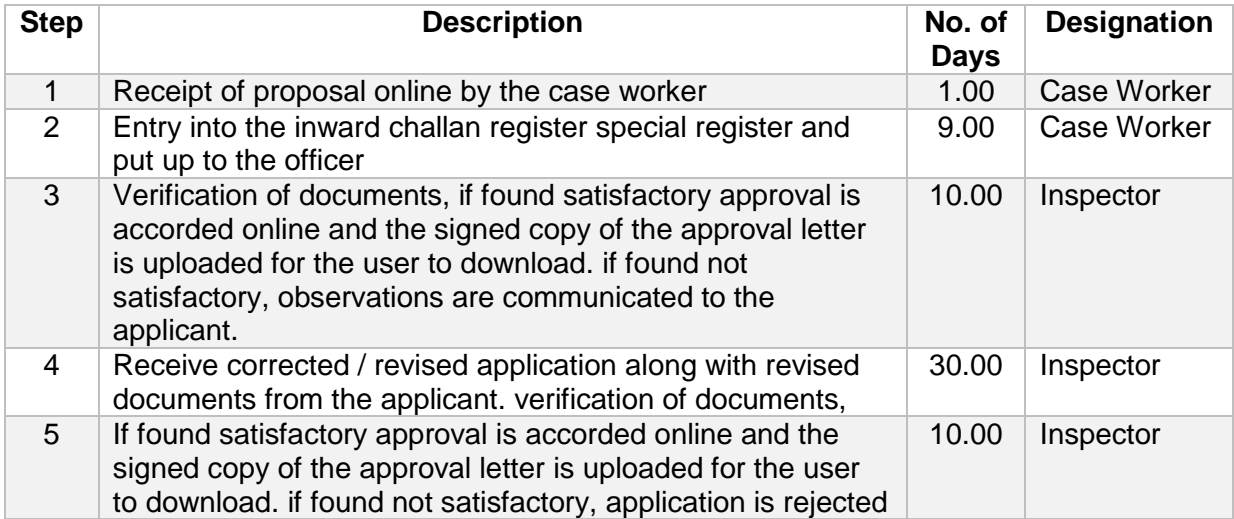

**Service Timeline**: 60 working days

### **Registration of Boilers, Economisers and Steam pipelines**

Go to login page->Enter user name and password->select Services-Boilers->select Registration Of Boilers->select Required Boiler type->Fill in the necessary details for the Boiler type you select-> After filling the form upload the mandatory documents required->Enter the fee/charge paid details->click on submit->You will get your unique case number and GSC number->click on print option to print your form.

Upon Inspection by the authorities you will be issued License for your Boiler, Economizer or Steam pipe line

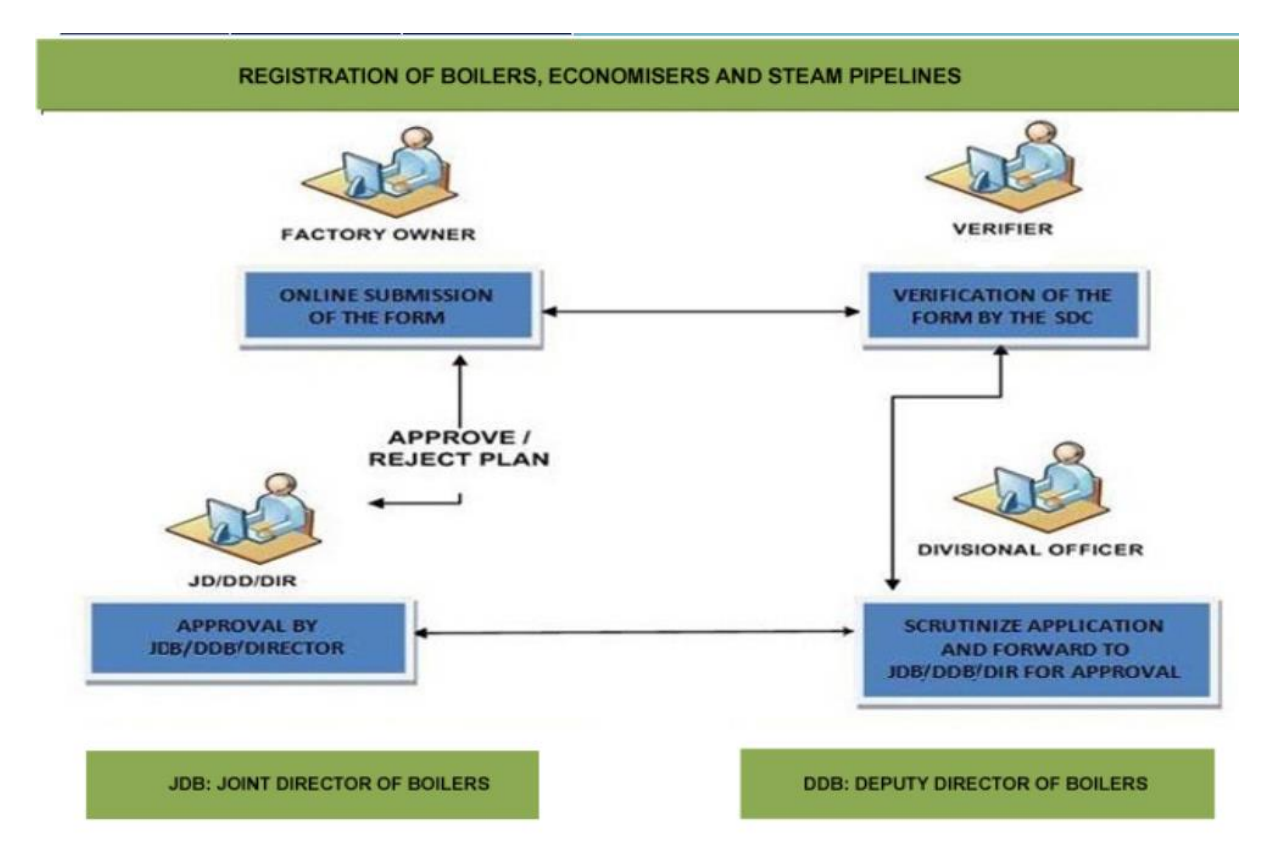

## **Documents to be submitted for the Registration of Boilers**

- 1) Form No. II/IIB OR XVII
- 2) Form No. III in case of water tube/package boilers
- 3) Form No. IIIA
- 4) Form No. IIIC
- 5) Radiography report in case of water tube/package boilers
- 6) Stress relieving report in case of water tube boilers
- 7) Fee paid challan

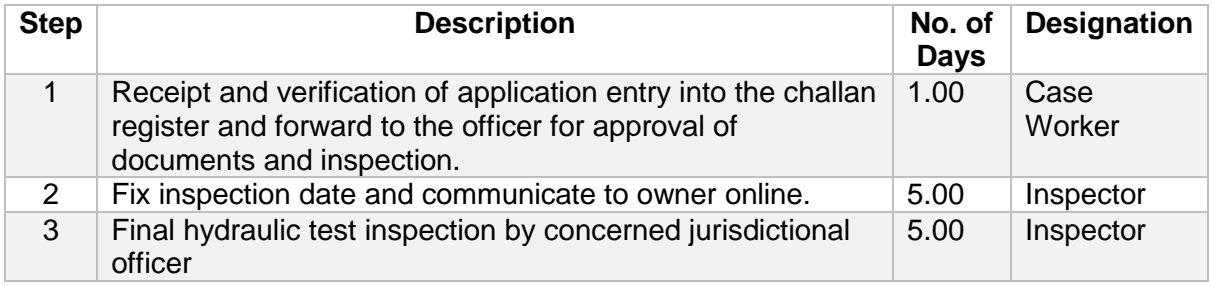

![](_page_10_Picture_317.jpeg)

# **Service Timeline:** 90 working days

# **Approval of Boiler and Pressure part Manufacturing drawing/Steam pipeline and pipeline layout drawings**

![](_page_10_Picture_318.jpeg)

**Service Timelines**: 60 working days

### **Issue of Boiler Certificate on Annual Inspection (Renewal of Boilers)**

1) Application in Form-J with inspection fees shall be made no earlier than 15 days prior to the date of inspections desired to the Jurisdictional officer.

2) Inspection date fixed and communicated to the owner.

3) Jurisdictional officer inspects the Boiler and certifies if found satisfactory or else communicates to the owner reasons for not certifying the Boiler.

4) Certificate to use the Boiler or reasons for rejection communicated to the owner.

Go to login page->enter username and password->Select services-Boilers->Issue of boiler certificate on annual inspection->Select heating surface->Select taluk->The division is automatically displayed (based on heating surface)->Click on next->Fill all the required fields- >Click on submit->Click ok->Your Unique case number is generated->To print your form, click on "Click here to print your forms"->Choose your id->Click on "print" Form will be displayed- >Click on "print" to print your form

![](_page_11_Figure_6.jpeg)

## **Documents to be submitted for annual inspection of Boilers (Renewal)**

1) Fees paid Challan

![](_page_11_Picture_94.jpeg)

![](_page_12_Picture_88.jpeg)

**Service Timelines**: 17 working days

### **Surrender of License**

1) On Selecting on the requisite service, Surrender of License form will appear.

2) Applicant can fill up the form completely and submit. A Unique case number shall be generated for future reference and tracking. The applicant has the option for checking the status of his application in the "Application Status" option which has been provided in the homepage.

3) Application can also be signed by clicking on digitally sign button.

Go to login page->Select services-factories->Click on Closure of factory->Click on Surrender of License->Fill all the required fields->click on submit->You will get your unique case number->click on print option to print your form-> Click on Digitally sign button

![](_page_13_Figure_5.jpeg)

#### **Recognition of Boiler/ Boiler Component manufacturer and renewal thereof**

Go to login page->Select services-boilers->Click on Recognition / Renewal for Boiler Manufacturer-->Fill all the required fields of Form T ->click on submit to go to step 2->You will get page 2 of Form T and upload all required documents specified.->Once all required files uploaded, click on submit button-> You will get unique case no. for your application

![](_page_14_Figure_2.jpeg)

## **List of documents required for Certificate for recognition as Boiler manufacturer and renewal thereof**

- 1) Ownership document of the workshop by the firm
- 2) Original IBR welder certificates possessed by the firm
- 3) List of the Engineers/Technical staff and skilled workers possessed by the firm
- 4) List of machineries ,equipments, tools and tackles possessed by the firm
- 5) List and copies of registration certificates, licenses etc issued to the firm by government agencies viz.DIC,BESCOM,GST,PAN etc
- 6) Fees payment challan

![](_page_14_Picture_167.jpeg)

![](_page_15_Picture_131.jpeg)

**Service Timelines:** 30 working days

### **Recognition of Boiler Erector or Repairer and renewal thereof**

Go to login page->Select services-boilers->Click on Recognition / Renewal for Boiler Erector- ->Fill all the required fields of Form XVIII->Click on submit to go to step 2->You will get page 2 of Form 18 and upload all required documents specified.->Once all required files uploaded, click on submit button-> You will get unique case no. for your application

![](_page_16_Figure_2.jpeg)

# **List of documents required for Certificate for recognition as Boiler erector/repairer and renewal thereof**

- 1) Ownership document of the workshop by the firm
- 2) Original IBR welder certificates possessed by the firm
- 3) List of the Engineers/Technical staff and skilled workers possessed by the firm
- 4) List of machineries ,equipments, tools and tackles possessed by the firm
- 5) List and copies of registration certificates, licenses etc issued to the firm by government agencies viz.DIC,BESCOM,GST,PAN etc
- 6) Fees payment challan

![](_page_16_Picture_167.jpeg)

![](_page_17_Picture_131.jpeg)

**Service Timelines:** 30 working days